#### **СОГЛАСОВАНО**

И.о. зам. генерального конструктора по испытаниям -Начальник корпуса ПАО «ОЛКСатубн»

А.В. Александров  $2019r.$ u 24 m reported

#### **УТВЕРЖДАЮ**

Заместитель генерального директора - директор исследовательского центра «Авиационный алиматели» **ΦΓΥΠ «LIMA CGROJ** Þ « کا م

#### **ИНСТРУКЦИЯ**

#### СИСТЕМА АВТОМАТИЗИРОВАННАЯ ИНФОРМАЦИОННО-ИЗМЕРИТЕЛЬНАЯ «ИС-22»

Методика поверки

МП-ИС-22

# СОДЕРЖАНИЕ

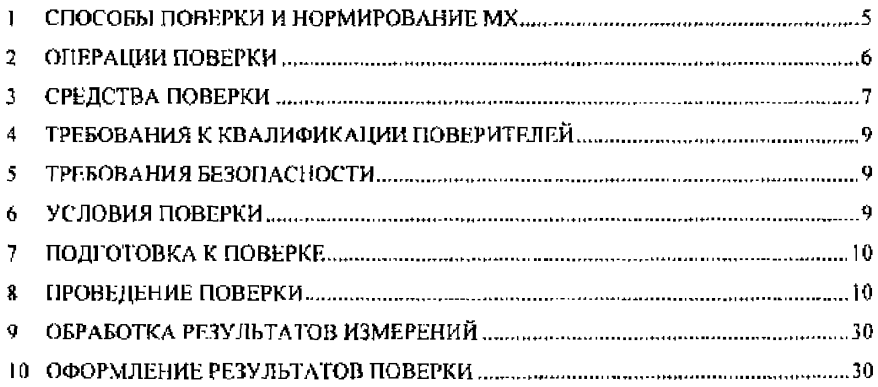

# ПРИНЯТЫЕ СОКРАЩЕНИЯ И УСЛОВНЫЕ ОБОЗНАЧЕНИЯ

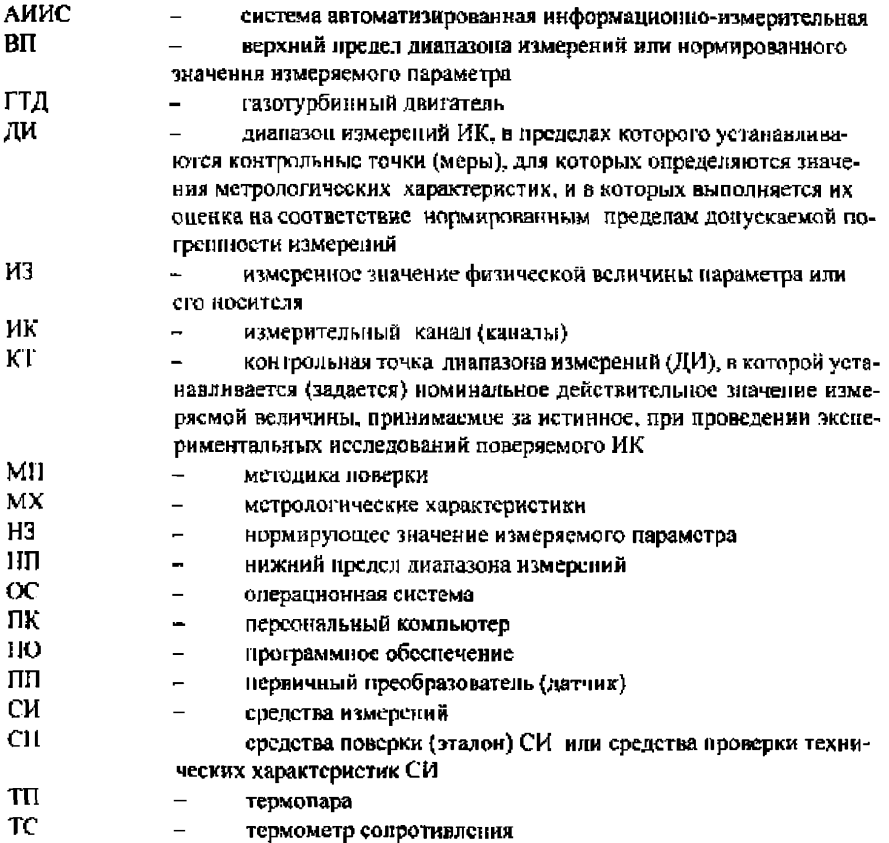

# ОБЩИЕ ПОЛОЖЕНИЯ

Настоящая методика поверки (МП) разработана в соответствии с требованиями PMГ 51-2002, приказом Минпромторга №1815 от 02.07.2015 г., и устанавливает порядок, метолы и средства проведения первичной и периодических поверок измерительных каналов (ИК) системы автоматизипованной информационно-измерительной стенда № 22 «ИС-22» (далее по тексту - система, АИИС), предназначенной для измерений параметров технологических процессов стендовых испытаний газогенераторов (ГГ) на стенде № 22 в ПАО «ОЛК-Сатури», г. Рыбинск..

АИИС является многоканальной измерительной системой, отнесенной в установленном порядке к средствам измерений, и подлежит государственному регулированию обеспечения единства измерений на всех этапах цикла, включая эксплуатацию.

Система включает в себя 11 типов ИК, предназначенных для измерений в различных диапазонах следующих физических величин:

- силы тяги от двигателя;
- расходов массового и объемного;
- абсолютных, избыточных и разности давлений газообразных и жидких сред;
- температуры, измеренной ПП термоэлектрического типа ХА (K), XK (L);
- температуры, измеренной ПП терморезистивного типа;
- температуры атмосферного воздуха;
- относительной влажности;
- виброскорости;
- напряжения и силы постоянного тока;
- частоты переменного тока, соответствующей частоте вращения роторов;
- напряжения постоянного тока, соответствующего значениям температуры в диапазоне преобразований ПП термоэлектрического типа XA (K) и XK (L).

Допускается возможность проведения поверки отдельных измерительных каналов и (или) отдельных автономных блоков из состава средств измерений для меньшего числа измеряемых величин или на меньшем числе поллиапазонов измерений.

Интервал между поверками - 1 год.

#### $\mathbf{1}$ СПОСОБЫ ПОВЕРКИ И НОРМИРОВАНИЕ МХ

#### Способы поверки

Настоящая МП устанавливает комплектные и поэлементный способы поверки ИК.

#### Нормирование МХ

1.1 Поменклатура МХ ИК, определяемых по данной МП, установлена в соответствии с ГОСТ 8.009-84.

1.2 Оценка и форма представления погрединостей - по МИ 1317-2004.

1.3 Методы определения МХ ИК при поверке комплектным способом - для ИК по ГОСТ 8.736-2011 и ОСТ 1 00487-83.

Нормирование поверки:

- количество КТ на ДИ ИК по МИ 2440-97.

#### $\overline{2}$ ОПЕРАЦИИ ПОВЕРКИ

# 2.1 Перечень операций поверки

2.1.1 Перечень операций, которые должны проводиться при поверке АИИС, приведен в таблице 1.

Таблица 1 - Перечень операций

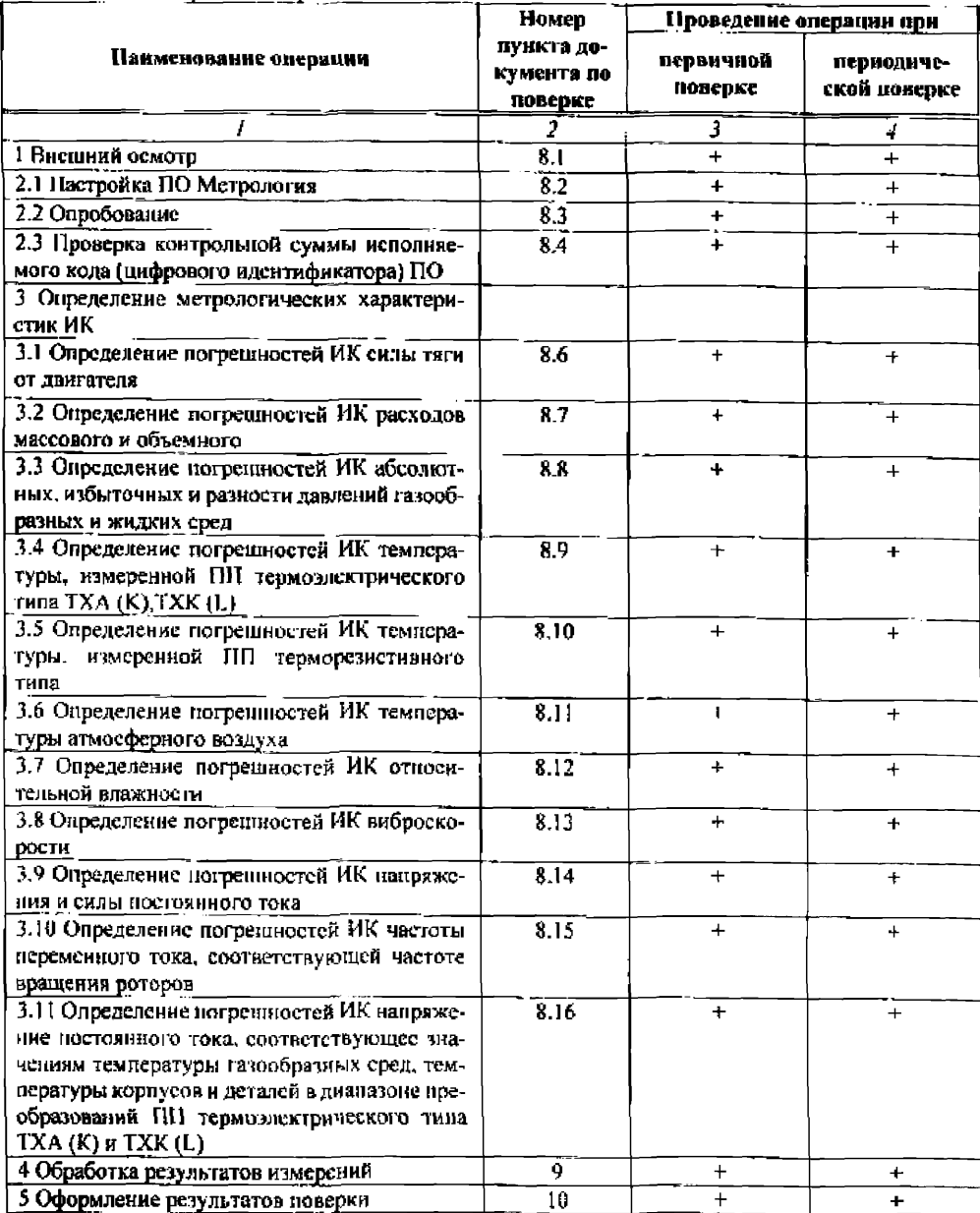

Операции и последовательность выполнения пабот для ИК, поверяемых комплектным способом 1

2.1.2 Поверку ИК, поверяемого комплектным способом 1, в целом выполнять в следукщей последовательности:

- $\overline{\phantom{a}}$ внешний осмото ИК:
- $\equiv$ подготовка системы и ПО к поверке;
- $\Delta \omega$ ироверка работоспособности (опробование) ИК:
- экспериментальные исследования (сбор данных) ИК;  $\overline{\phantom{0}}$
- определение МХ ИК.  $\sim$

#### Операции и последовательность выполнения работ для ИК, поверяемых комплектным способом 2

2.1.3 Поверку ИК, поверяемого комплектным способом 2, в целом выполнять в следующей последовательности:

- внешний осмотр ИК;  $-$
- $\equiv$ демонтаж и определение метрологических карактеристик ПП;
- $\equiv$ нодготовка системы и ПО к определению МХ электрической части ИК:
- проверка работоспособности (опробование) эдектрической части ИК (без ПП);
- $\overline{\phantom{0}}$ экспериментальные исследования (сбор данных) электрической части ИК;
- определение МХ электрической части ИК;  $\equiv$
- определение метрологических характеристик всего ИК.  $\equiv$

# Операции и последовательность выполнения работ для ИК, поверяемых поэлементным способом

2.1.4 Поверку ИК, поверяемого поэлементным способом (включая и ИК с преобразователями, имеющими цифровой выход), выполнять в следующей последовательности:

виешний осмотр ИК;  $\overline{\phantom{0}}$ 

 $\mathbf{r}$ демонтаж измерительных компонентов в составе ИК, автономная поверка (определение и оценка МХ) каждого измерительного компонента. Работы по новерке (подготовка, проверка работосиособности, экспериментальные исследования) электрической части поверяемого ИК выполнять как для электрической части ИК при поверке ИК комплектным способом 2;

оценка максимальной погрешности ИК по МХ измерительных компонентов;  $\overline{\phantom{a}}$ 

монтаж измерительных компонентов и проверка работоспособности ИК.  $\overline{\phantom{0}}$ 

#### СРЕДСТВА ПОВЕРКИ  $\overline{\mathbf{3}}$

При проведении поверки использовать средства измерений и вспомогатель-3.1 ное оборудование, приведенные в таблице 2.

### Таблица 2 - Средства измерений и вспомогательное оборудование.

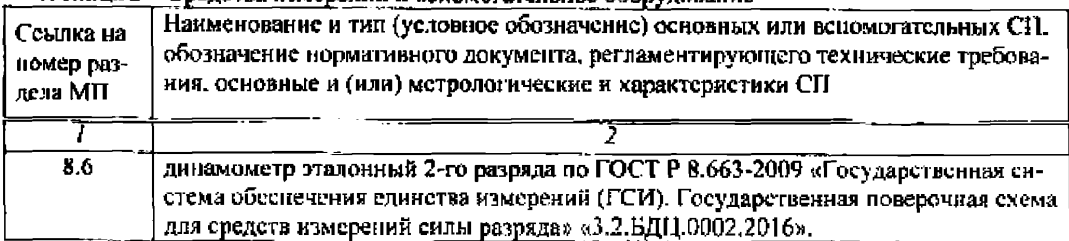

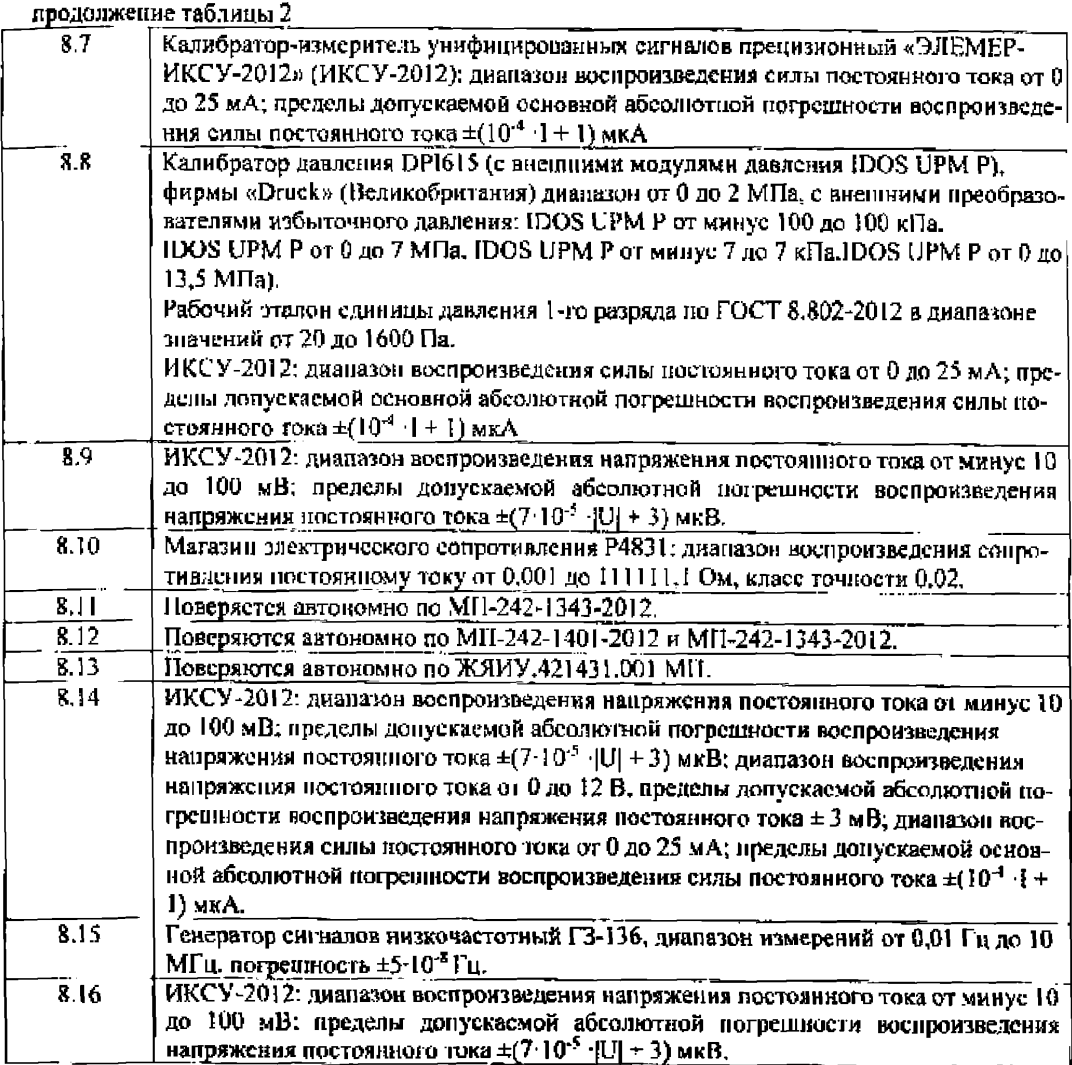

При проведении поверки допускается применение других эталонных средств измерений, удовлетворяющие по точности и дивпазону воспроизведения или измерений требованиям настояний методики.

Используемые средства поверки должны иметь действующее свидетельство об аттестации эталона и/или действующее свидетельство о поверке (с учетом требований поверочных схем).

#### $\overline{A}$ ТРЕБОВАНИЯ К КВАЛИФИКАЦИИ ПОВЕРИТЕЛЕЙ

К поверке допускаются лица, изучившие руководство по эксплуатации (РЭ) на систему и входящие в её состав апиаратные и программные средства, знающие привниц лействия используемых средств измерений и прошедние инструктаж по технике безонасности (первичный и на рабочем месте) в установленном в организации порядке.

К поверке допускаются лица, освоившие работу с используемыми средствами повенки, изучившие настоящую методику и имеющие достаточную квалификацию.

Лица, участвующие в поверке системы, должны проходить обучение и аттестацию но технике безопасности и производственной санитарии при работе в условиях её размешения.

#### ТРЕБОВАНИЯ БЕЗОПАСНОСТИ 5.

При проведении поверки необходимо соблюдать требования техники безопасности, предусмотренные «Правилами технической эксплуатации электроустановок потребителей» и «НОТ Р М-016-2001. РД 153-34.0-03.150-00. Межотпаслевыми Правидами по охране труда (Правила безопасности) при эксплуатации электроустановок», ГОСТ 12.2.007.0-75, ГОСТ Р 12.1.019-2009, ГОСТ 12.2.091-2002 и требования безопасности, указанные в технической документации на применяемые этапоны и вепомогательное оборудование. Любые подключения приборов проводить только при отключенном напряжении питания системы.

Кроме того, необходимо соблюдать следующие требования:

к работе по выпознению поверки (казибровки) допускаются лица не моложе 18 лет, прошедшие аттестацию по технике безонасности и промышленной санитарии, ознакомленные с эксплуатационной документацией на систему, с инструкцией по эксплуатации электрооборудования стенда и с настоящей методикой;

электрооборудование стенда, а также электроизмерительные приборы, используемые в качестве средств поверки, должны быть заземлены, блоки питания должны иметь предохранители поминальной величины:

работы по выполнению поверки АИИС должны проводиться по согласованию с лицами, ответственными за эксплуатацию испытательного стенла.

#### 6. УСЛОВИЯ ПОВЕРКИ

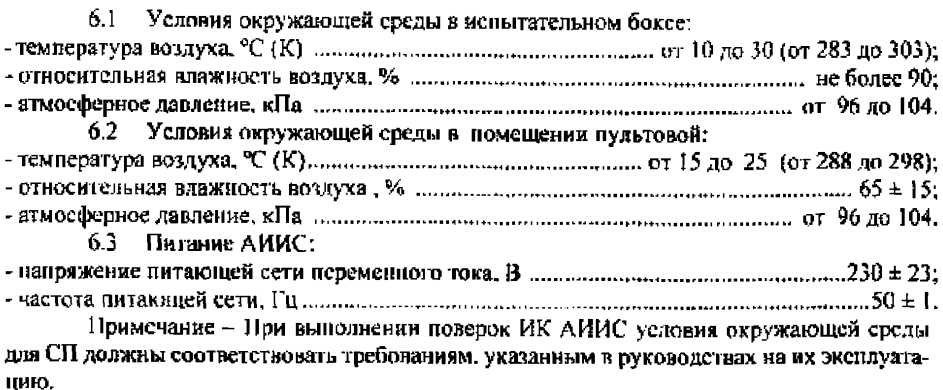

#### 7. ПОДГОТОВКА К ПОВЕРКЕ

Пои проведении поверки должны быть соблюдены следующие условия:

7.1 Подгознямть АИИС к работе. Порядок подготовки ИК описан в Руководстве по эксплуатации 007-0511-22-2019 РЭ.

7.2 Проверить соответствие условий поверки требованиям п.3

7.3 При подготовке к поверке:

- проверить наличие поверочных клейм, а также свилетельства о поверке на основные и вспомогательные СИ;

- проверить целостность электрических цепей ИК:

- обеспечить оперативную связь оператора у монитора с оператором, задающим контрольные значения:

- включить вентилянно и освещение:

- подготовить к работе все приборы и аппаратуры ИВК согласно руководству поэксплуатации ИНСИ.425841.000.00 РЭ:

- включить питание аннаратуры ИВК;

- ожидать прогрева аппаратуры 20 минут;

7.4 Перед началом новерки измерить и занести в протокол поверки условия окружающей среды (температура, влажность воздуха и атмосферное давление).

#### 8 ПРОВЕДЕНИЕ ПОВЕРКИ

## 8.1 Внешний осмотр

8.1.1 При выполнении внешнего осмотра должно быть установлено соответствие поверяемого ИК АИИС следующим требованиям:

комплектность ИК АИИС должна соответствовать 007-0511-22-2019 РЭ;

маркировка ИК АИИС должна соответствовать требованиям проектной и эксплуатационной документации;

измерительные, вспомогательные и соединительные компоненты (кабельные разъемы, клеммные колодки и т. д.) ИК системы не должны иметь визуально определяемых внешних повреждений и должны быть надежно соединены и закреплены;

соединительные линии (кабели, провода) не должны иметь повреждений изоляции и экранирования и должны быть надежно соединены с разъемами и клеммами;

экранирование кабелей и проволов золжно быть соединено между собой и с заземняющим **контуром** соответствии  $\mathbf{B}$ электрическими  $\mathbf{c}$ схемами.

8.1.2 Результаты внешнего осмотра считать удовлетворительными, если выполняются условия, изложенные в пункте 8.1.1. В противном случае поверка не проводится до устранения выявленных недостатков.

#### 8.2 Настройка ПО Метрология

8.1.3 Выбрать ИК для поверки.

8.1.4 Запустить программную утилиту «Метрология» (рисунок 1) двойным щелчком левой кнопки мыши по пиктограмме «Метрология» на рабочем столе персонального компьютера 1 автоматизированного рабочего места операторов (APM1).

8.1.5 Указать файл конфигурации. Для этого в меню «Файл/Конфигурация» ввести полный сетевой путь к файлу конфигурации АИИС. При нажатии кнопки «Применить» программа загружает данные из указанного файла. При последующих запусках программы имя и путь к файлу конфигурации повторно вводить не требустся.

8.1.6 Настроить программу «Метрология» для проведения поверки

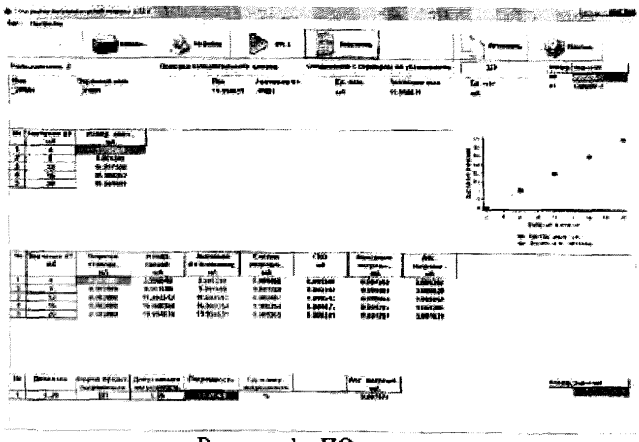

Рисунок 1 - ПО поверки

8.2.4.1 Открыть окно «Выбор каналов» (рисунок 2) нажав на значок «Каналы» и добавить выбранный ИК в таблицу «Выбранные каналы» нажав кнопку «Ф».

| 17153<br>17152<br>_1P601<br>17167<br>,29001<br>ч<br>17153<br>19143<br>17152<br>-11454<br>$.111 +$<br>11154<br>$-1116$<br>11156<br>17156<br>-11156<br>11156<br>11115<br>17457<br>11157<br>11157<br>17138<br>17154<br>11155<br>11100<br>$-11150$<br>17150<br>-1716<br>11140<br>11100 | CCR<br><b>Blue</b> s<br>20091<br>, |
|----------------------------------------------------------------------------------------------------|------------------------------------|
|                                                                                                    |                                    |
|                                                                                                    |                                    |
|                                                                                                    |                                    |
|                                                                                                    |                                    |
|                                                                                                    |                                    |
|                                                                                                    |                                    |
|                                                                                                    |                                    |
|                                                                                                    |                                    |
|                                                                                                    |                                    |
| 11101<br>$-17161$<br>17161                                                                                                    |                                    |
| $17 + 82$<br>$-17142$<br>17152                                                                                                    |                                    |
| .11163<br>11103<br>11153                                                                                                    |                                    |
| ្មបន្ថែន<br>.1744<br>FT W.L.                                                                                                    |                                    |
| $1 + 1 + 1$<br><b>LTERP</b><br>49.697                                                                                                    |                                    |
| Поиси<br><b>Floors</b>                                                                                                    |                                    |
| FO STORES<br>$-1600$<br><b>Bust</b><br>코                                                                                                    |                                    |

Рисунок 2 - Окно выбора каналов

8.2.4.2 В меню «Настройки/Общие» открыть окно «Общие параметры» (рисунок 3) и выполнить следующие действия:

- выбрать операцию «Поверка» из выпадающего списка «Операция»;

- выбрать «Канал» из выпадающего списка «Объект»;

- установить значение частоты выборки в поле «Частота выборки. Ги», равное «100»:

- запать число наблюдений значения сигнала в контрольной точке в поле «Размер выборки», равное «50».

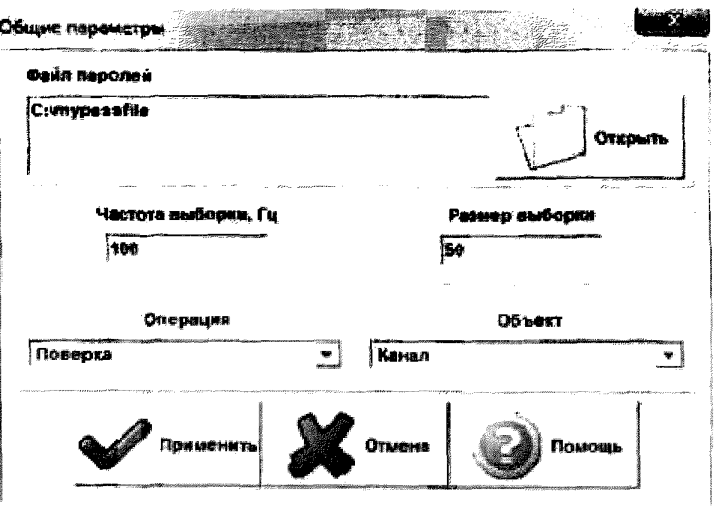

Рисунок 3 - Окно ввода общих параметров

8.2.4.3 Настроить параметры измерений в окне «Параметры измерений» (рисунок 4) выбрав в меню «Настройки/Измерения»:

- указать необходимое количество никлов в ячейке «Никлы»:

- ввести значения контрольных точек сигнала с рабочего эталона, подаваемого на вход поверяемого ИК. Ввод возможен как вручную (при нажатии кнопки «Добавить»), так и автоматически с равными интервалами в заданном диапазоне. Во втором случае вводится значения начальной и конечной точки диапазона измерений данного ИК и задается число контрольных точек. После чего нажимается кнопка «Рассчитать».

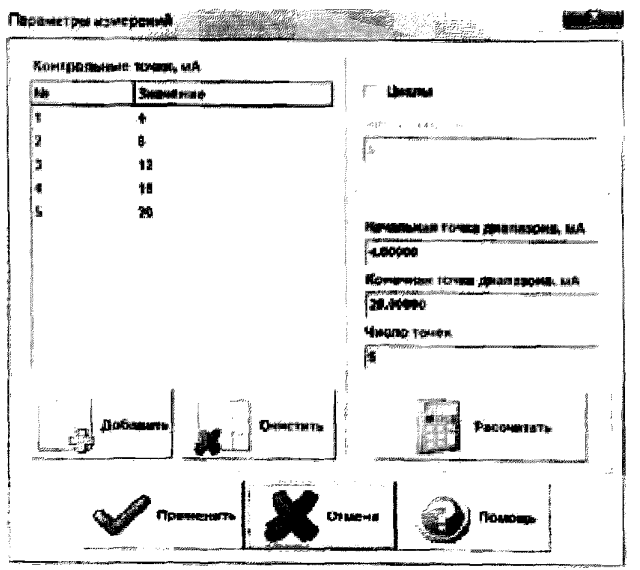

Рисунок 4 - Окно параметров измерений

8.2.4.4 Занести параметры рабочего эталона в меню «Настройки/Эталоны». В поле «Выбранные эталоны» отображается перечень файлов с описаниями рабочих эталонов, применяемых в зависимости от выполняемых работ. Для добавления нового СИ

**нажимается кнопка «Добавить» и выбирается соответствующий файл. Для удаления из списка нажать кнопку «Удалиты». Для создания файла описания нового эталонного средства или редактирования имеющегося нажать кнопку «Редактор эталонов». Где вводятся следующие параметры:**

- «Название» - лазванне рабочего эталона в произвольной форме;

- «Заводской №» - заводской номер эталонного СИ:

**- «Поверен до (дата)» - дата очередной поверки рабочего эталона;**

**-«Физическая величина» - наименование физической величины, которую воспроизводит рабочий эталон (напряжение, ток, сопротивление н т. д.);**

**- «Единица измерения» - единица измерения воспроизводимой физической величины;**

**-«Постоянная составляющая погрешности» - неизменяемая часть погрешности рабочею эталона;**

**-«Погрешность ИЗ» \* погрешность от измеренной величины ( процентах);**

- «Шаг установки» - величина минимального дискретного изменения устанавлива**емого значения на эталонном средстве;**

**-«Минимальное значение», «Максимальное значение» - пределы установки сигнала на рабочем эталоне,**

**11ажатъ кнопку «Сохранить», после чего введённые параметры эталона сохраняются в соответствующем файле.**

**Примечание - Значении погрешности эталона берется из паспорта СИ. которое используется как рабочий эталон при поверке ИК. В случае если у рабочею эталона нормируется только одна из погрешностей, в оставшемся иоле задать «О .**

8.2.4.5 В меню «Настройки/Расчеты» открыть окно «Параметры расчетов» (рисунок 5) и для каждой контрольной точки указать метод определения погрешности ИК.

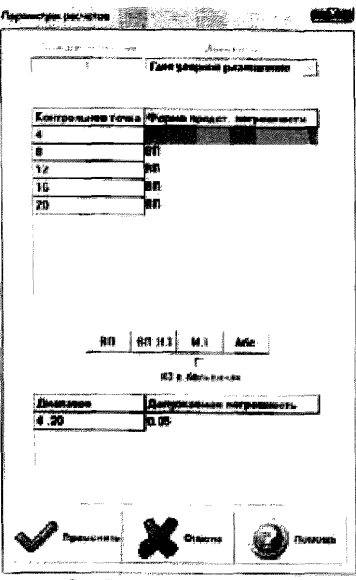

Рисунок 5 - Окно параметров расчетов.

8.2.4.6 Задать пределы допускаемой погрешности ИК в колонке «Допускаемая погрешность» в окне «Параметры расчетов».

8.2.5 Включить рабочий эталон в режиме воспроизведения диапазона измеряемого ик.

8.2.6 Запустить испытания, нажав кнопку «Пуск». В этом случае отображается окно со значением первой контрольной точки (рисунок 6).

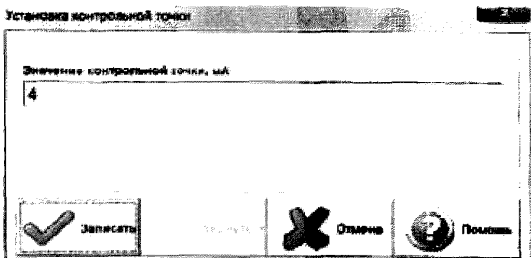

Рисунок 6 - Окно с указанием устанавливаемой контрольной точки

8.2.7 Установить соответствующее значение эталонного сигнала на входах ИК. Текущее измеренное значение в этом случае отображается в колонке «Значение вх.» в таблице основного окна программы.

8.2.8 Записать значение. Для этого нажать кнопку «Записать». В этом случае текущие значения ИК регистрируются в памяти и будут использованы для дальнейших расчетов. Далее отображается окно с очередной контрольной точкой, которая отрабатывается аналогичным образом. Процедура измерений и записи повторяется до тех пор, пока не будут пройдены все контрольные точки.

8.2.9 Нажать кнопку «Готово» и просмотреть результаты измерений. По окончании измерений зарегистрированные данные подвергаются обработке и расчету составляющих погрешностей. Результаты вычислений выводятся в таблице основного окна программы.

8.2.10 Для формирования протоколов поверки после ее проведения на главном окне нажать кнопку «Протоколью. После этого в папке, заданной и поде «Панка для сохранения протоколов», автоматически создаются по 2 файда на каждый испытываемый ИК. Первый файл формата «XLS» содержит сведения об ИК, эталонах, условиях поверки. результатов вычислений погрециюстей. Второй файл формата «ТХТ» содержит в себе исходные измеренные данные без обработки.

#### 8.3 Опробование (проверка работоспособности) ИК

Опробование производится в целях проверки работоспособности и правильности функционирования ИК.

Работы по данному пункту выполнять лям исех ИК.

8.3.1 Выбрать ИК для опробования.

8.3.2 Запустить программную утилиту «Метрология» двойным щелчком левой кнопки мыши по пиктограмме «Метрология» на рабочем столе APM1.

8.3.3 Настроить программу «Метрология» для пронедения контрода согласно руководству оператора ИНСИ 425841.000.00 PO.

8.3.4 В меню «Настройки/Общис»:

- выбрать операцию «Контроль» из выпадающего списка «Операция»;

- выбрать требуемый объект контроля из выпадающего списка «Объект»:

- установить значение частоты выборки в поле «Частота выборки, Гц», равное «100»:

- задать число наблюдений значения сигнала в контрольной точке в поле «Размервыборки», равное «50».

8.3.5 Убелиться в отсутствии выбора в ячейке «Циклы» в меню «Настройки/Измерения».

8.3.6 Ввести значения начальной и конечной точки диапазона измерений проверясмого ИК и установить значение «2» в ноле «Число точек» в меню «Настройки/Измере-**ПИЯ».** 

8.3.7 Повторить действия по подпунктам 8.2.4.4 - 8.2.4.6.

8.3.8 Подать на вход ИК с помощью рабочих эталонов минимальное и максимальное контрольное значение диапазона эталонного сигнала.

8.3.9 Выполнить измерения согласно пунктам 8.2.6 - 8.2.9 и убедиться в правильности функционирования ИК.

8.3.10 Проверку работоспособности считать положительной, если полученные значения измеряемых параметров ИК соответствуют значениям, характерным для этих режимов работы.

8.4 Проверка контрольной суммы исполняемого кода (пифрового идентификатора) ПО

8.4.1 Идентификацию НО АИИС осуществаять путем проверки идентификационных данных (признаков) программных компонентов ПО АИИС, отнесенных к метрологически значимым.

8.4.2 Для проверки контрольной суммы исполняемого кода (нифрового идентификатора) ПО необходимо:

-запустить ПО «Панель управления». Вычисление контрольных сумм запускается автоматически при старте ПО «Нанель управления»:

- подвести курсор манипулятора, в зону верхнего меню;

- нажать виргуальную кнопку «Сервие»:

- нажать виртуальную кнопку «Контр. суммы». Должен появится видеокадр «Вычисление контрольных сумм файлов», с таблицей файлов, отнесенных к метрологически тначимым:

- в таблине перечислены пути к файлам ПО, версия ПО, и рассчитанная контрольная сумма:

- сверить рассчитанные контрольные суммы с контрольными суммами, указанными в описании типа на Систему.

8.4.3 Результаты проверки считать положительными, если при проверке контрольной суммы исполняемого кода, значения рассчитанной контрольной суммы совпадают со значениями, поиведенными в описании типа на Систему.

#### 8.5 Определение метрологических характеристик ИК

8.5.1 Проверку проводить комплектным и (или) поэлементным способом.

# 8.6 Определение погрешности ИК силы от тяги двигателя

8.6.1 Поверку каждого ИК выполнить в 2 этапа:

1 этап - определение порога реагирования;

2 этап - определение погрешности ИК.

8.6.2 Поверку ИК выполнить в следующей последовательности:

- Собрать схему поверки в соответствии с рисунком 7.

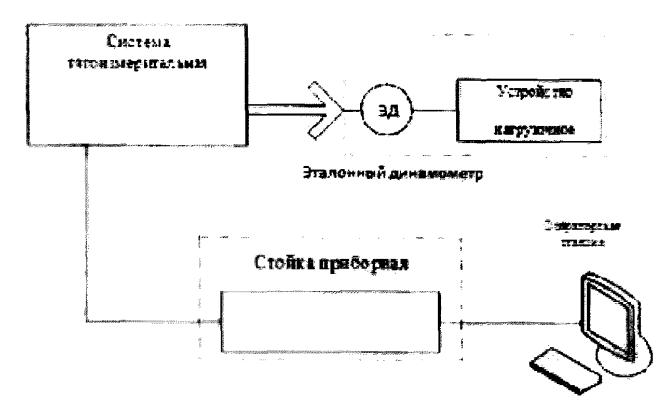

Рисунок 7 - Схема поверки ИК силы от тяги двигателя

Провести опробование (проверку работоспособности) ИК согласно пункту 8.3;

Выполнить действия согласно пункту 8.2. В программе «Метрология» задать следующие параметры: установить 2 контрольные точки (0,1 Rmax и 1.0 Rmax).

Определить порог реагирования на нагрузках, приложенных от устройства нагрузочного (УН) равных 0,1 Rmax и 1,0 Rmax. На указанных нагрузках устанавливают ояд гирь (разновесов) до момента устойчивого изменения показаний на 1 единицу млад-

gan ekologii bizante ne menere.<br>Martin en 1999 en Registrativa 8.4.2 Для проверки контрольном суммы исполняемого кода (цифрового идентификатора) ПО необходимо:

- запустить ПО «Панель управления». Вычисление контрольных сумм запускается автоматически при старте ПО «Панель управления»;

- подвести курсор манипулятора, в зону верхнего меню;

- нажать виртуальную кнопку «Сервис»:

- нажать виртуальную кнопку «Контр. суммы». Должен появится видеокадр «Вычисление контрольных сумм файлов», с таблицей файлов, отнесенных к метрологически значимым;

по результатам первичной и периодической поверок АИИС). Таблица 3 - Контрольные точки измерения силы от тяги двигателя

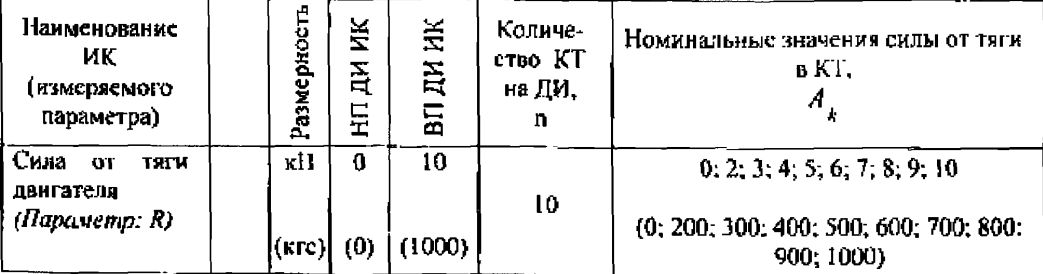

Примечание - Номинальные значения силы от тяги в КТ указаны при использовании дополнительной подгрузки 10 кН.

8.6.3 После завершения сбора данных определить погрешность измерений у (для точек в пределах измерения до 0.5 R<sub>max</sub>), приведенную в % к 0,5 R<sub>max</sub> по формуле (12). Затем, для оставинисся точек дианазона ИК определить значение относительной погрепиюсти по формуле (13).

Результаты поверки ИК силы от тяги двигателя считать положительными, если погрешности измерений б и у находятся в допускаемых пределах ± 0,3 %. В противном случае ИК бракустся и направляется на ремонт. После ремонта ИК подлежит внеочередной новерке в соответствии с данной MH.

#### 8.7 Определение погрешностей ИК расходов массового и объемного (массовый расход топлива, расход воздуха, прокачка масла)

8.7.1 Поверку каждого ИК выполнить в 3 этапа:

 $\equiv$ 1 этап - контроль (оценка) состояния и МХ ПП;

2 этап - поверку злектрической части ИК с целью опредедение дианазона измерений и МХ (индивидуальной функции преобразования и погрешности измерений);

3 этап - определение и оценка максимальной погрешности ИК.

Для контроля (оценки) [1]1 отсоединить его от электрической части ИК. Проверить виешний вид, наличие пломб и маркировку - ПП не должен иметь видимых внешних повреждений, пломбирование согласно сборочному чертежу, маркировка типа и номера ШІ согласно насиорту.

Проверить свидетельства о новерке (первичной или периодической). Свидетельство о поверке должно быть действующим, значение погрециюети IIII, указанное в свидетельстве, должно находиться в допускаемых предеяах.

Поверка ПП (счетчики-расходомеры массовые Micro Motion CMF) осуществляется в соответствии с МП 45115-16 «ГСИ. Счет гики-расходомеры массовые Micro Motion. Meтодика поверки» с изменением № 1, утвержденному ФГУП «ВНИИМС» 22 декабря 2016 г. Возможно также проведение поверки на месте эксплуатации по документам; МИ 3272-2010 «Счетчики-расходомеры массовые. Методика поверки на месте эксплуатации компактпрувером в комплекте с турбинным преобразователем расхода и проточным преобразователем плотности»; МИ 3151-2008 «Преобразователи массового расхода. Методика поверки на месте эксплуатации трубопоряневой поверочной установкой в комплекте с поточным преобразователем плотности». Интервал между поверками - 4 года.

Поверку электрической части ИК выполнить в следующей последовательности: Подготовка к поверке ИК.

– Провести висшний осмотр АИИС согласно пункту 8.1;

- Выбрать ИК;
- Открыть дверну шкафа кроссового 1;

- Выполнить демонтаж первичного преобразователя для дальнейшей автопомной

(по собственной МП) повсоки:

- Подготовить к работе эталонное средство (ИКСУ-2012) согласно документации на него. Собрать схему определения МХ ИК в соответствии с рисунком 8, для чего подключить эталонное средство к клеммам расходомеров.

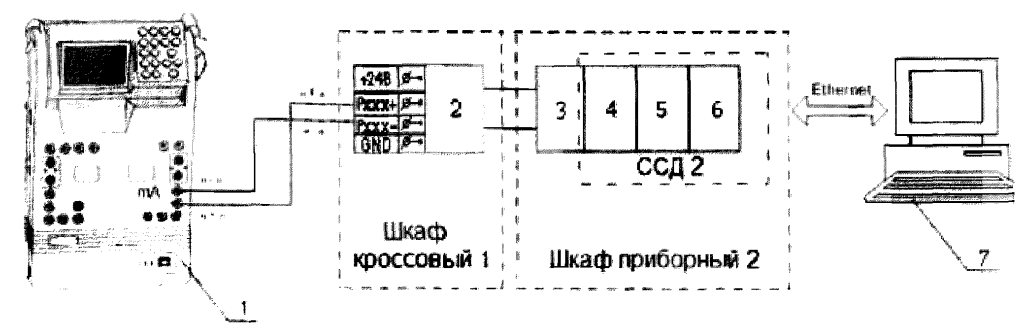

1 - ИКСУ-2012:

2 - Клемма преобразователей давления:

- 3 Терминальный блок SCXI-1308;
- 4 Измерительный усилитель SCXI-1102B:
- 5 Плата AIIII PXI-6289:
- 6 Шасси РХІ-1052:
- $7 I1$ OBM Рисунок 8 - Функциональная схема поверки электрической части ИК

- Провести опробование (проверку работоспособности) ИК согласно пункту 8.3. Проведение поверки ИК.

Выполнить действия согласно пункту 8.2. В программе «Мстрология» задать следующие параметры:

- установить не менее 5 контрольных точек, динейно распределенных на диапазон измерения в поле «Число точек».

Включить калибратор ИКСУ-2012 в режиме воспроизведения силы постоянного тока и на вход ИК подавать сигналы следующих значений: сила постоянного тока в диапазоне от 4 до 20 мА, задаваемые значения выбирать исходя из формулы :  $l_{\rm s(k)} = \frac{I_{\rm max} - I_0}{G_{\rm max}}, \, g_{\rm k} + 4 \ , \label{eq:lsk}$ 

где  $I_{\text{max}} = 20$  мА - максимальный ток с выхода ПП, соответствующий максимальному расходу расходомера G<sub>max</sub> (таблица 4);

 $I_0$  =4 мА – минимальный ток с выхода ПП, соответствующий нулевому расходу;

 $g_k$ — эталонный расход на k-й ступени нагружения, значения  $g_k$  (где k=0,1,2...) следует выбирать равномерно распределенными по диапазону.

| Физические<br>нараметры<br>(обозначение)                                             | Измеряемые<br>величины | <b>Buayenue</b><br>входного<br>сигнала   | Пределы<br>допускаемой<br>потрешности                    | каналов<br>Кол-во |
|--------------------------------------------------------------------------------------|------------------------|------------------------------------------|----------------------------------------------------------|-------------------|
|                                                                                      | $\overline{2}$         |                                          | 4                                                        | ś                 |
|                                                                                      |                        | ИК расходов массового и объемного        |                                                          |                   |
| Массовый расход топлива                                                              | Расход массо-<br>вый   | от 28 до 450 кг/ч<br>от 450 до 1000 кг/ч | $\gamma$ : $\pm 0.3$ % or B $\Pi$<br>$6: +0.3$ % or $M3$ |                   |
| Расход воздуха в системе над-<br>дува лабиринтных уплотисний<br>опоры компрессора    |                        | от 0,004 до 0,01 кг/с                    | $\delta$ : ±1 % or $V3$                                  |                   |
| Расход воздуха в системе над-<br>дува лабиринтных уплотнений<br>провода токосъемника |                        | от 0,004 до 0.01 кг/с                    | $\delta$ : $\pm 1$ % or $H3$                             |                   |
| Расход воздуха, отбираемого<br>из ГТД на нужды ЛА                                    |                        | от 0,04 до 0,15 кг/с                     | $\delta$ : $\pm 1$ % or $M3$                             | 2                 |
| Прокачка масла                                                                       | Расход объем-<br>ный   | от 1 до 3 л/мин                          | $\delta$ : ±1 % or $M3$                                  | 2                 |
|                                                                                      |                        | от 2,5 до 4 л/мин                        | $\delta$ : ±1 % or $\overline{M}$ 3.                     | $\overline{2}$    |
|                                                                                      |                        | от 0,2 до 1,5 л/мин                      | δ: ±1 % от ИЗ                                            |                   |

Таблица 4 – МХ ИК расходов массового и объемного

8.7.2 После завершения сбора данных определить погрешность измерений у бля точек в пределах измерения до 450 кг/ч), приведенную в % к 450 кг/ч по формуле (12) - для канала массового расхода топлива. Затем, для оставшихся точек диапазона ИК массового расхода топлива и для всех точек остальных ИК, определить значение относительной погрешности по формуле (13).

8.7.3 Суммарная погрешность ИК определяется арифметической суммой погрешности ПП (в соответствии с ОТ) и погрешности электрической части канала.

8.7.4 Результаты поверки ИК считать положительными если;

ПП поверены, имеют действующее свидетельство о поверке, фактическая максимальная погрешность измерений находится в пределах допускаемой погрешности в соответствии с ОТ:

максимальные значения погрешностей измерений расхода - 8 и у в %, нахолится в пределах допускаемой погрешности (см. таблицу 4),

В противном случае ИК бракуется и направляется на ремонт. После ремонта ИК поддежит внеочередной новерке в соответствии с ланной МП.

#### 8.8 Определение погрешностей ИК абсолютных, избыточных и разности давлений газообразных и жидких сред

Поверку ИК абсолютных, избыточных и разности давлений газообразных и жидких сред можно выполнять комплектным способом 1 и 2.

Поверка барометра рабочего сетевого БРС-1М осуществляется по документу МИ 2699-2005 «Барометры вибрационно-частотные. Методика поверки». Интервал между поверками 3 года.

8.8.1 Новерку ИК комплектным способом 2 выполнить в 3 этапа:

1 зтан - контроль (оценка) состояния и МХ ПП,

2 этап поверку электрической части ИК с целью определение диапазона измерений и МХ (индивидуальной функции преобразования и погрепности измерений);

3 этап определение и оценка максимальной погрешности ИК.

Для контроля (оценки) 1111 отсоединить его от электрической части ИК. Проверить

внешний вид, наличие пломб и маркировку - ПП не должен иметь видимых внешних повреждений, пломбирование согласно сборочному чертежу, маркировка типа и номера ПП согласно паспорту.

Проверить свидетельства о поверке (первичной или периодической). Свидетельство о поверке должно быть действующим, значение погрешности ПП, указанное в свидетельстве, должно находиться в допускаемых пределах.

Поверка ПП давления типа APC-2000 и APR-2000 осуществляется в соответствии с документом 207.2-010-2016 «Преобразователи давления измерительные **MIT** APC, APR, PC, PR. Методика поверки», утвержденному ФГУП «ВНИИМС» 09.12.2016 г. Интервал между поверками - 5 лет.

Поверка ПП лавления типа Метран-100 осуществляется в соответствии с локументом МИ 4212-012-2001 «Латчики (измерительные преобразователи) давления типа «Метран». Методика поверки», утвержденному «ВНИИМС» 03.12.2001 г. Интервал между поверками - 3 года.

Поверку электрической части ИК выполнить в следующей последовательности: Подготовка к поверке ИК.

- Провести внешний осмотр АИИС согласно пункту 8.1.

- Выбрать ИК.

- Открыть дверцу шкафа кроссового 1.

- Выполнить демонтаж первичного преобразователя (преобразователь давления) для дальнейшей автономной (по собственной MII) поверки.

- Подготовить к работе эталовное средство (ИКСУ-2012) согласно документации на него, Собрать схему определения МХ ИК в соответствии с рисунком 9, для чего подключить эталонное средство к клеммам преобразователей давления.

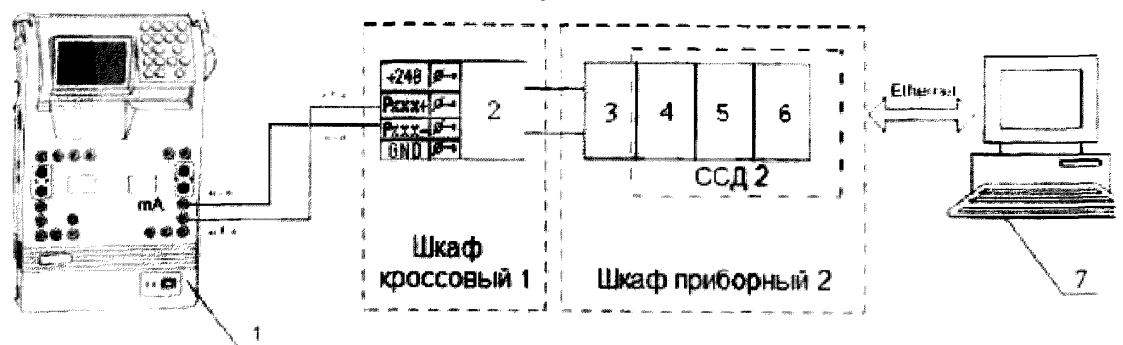

1 - Калибратор многофункциональный ИКСУ-2012 (рабочий эталон);

2 - Клемма преобразователей давления:

3 - Терминальный блок SCXI-1308;

4 - Измерительный усилитель SCXI-1102B:

5 - Плата АЦП РХІ-6289:

6 - Шасси РХІ-1052;

 $7 - H<sub>3</sub>BM.$ 

Рисунок 9 - Функциональная схема поверки электрической части ИК

Провести опробование (проверку работоспособности) ИК согласно пункту 8.3. Проведение поверки ИК.

Выполнить действия согласно пункту 8.2. В программе «Метрология» задать следующие параметры:

- установить не менее 5 контрольных точек, линейно распределенных на диапазон измерения в поле «Число точек».

Включить калибратор ИКСУ-2012 в режиме воспроизведения силы постоянного тока и на вход ИК подавать сигналы следующих значений: сила постоянного тока в дианазоне от 4 до 20 мА, задаваемые значения выбирать исходя из формулы  $A_{3}(k) = \frac{I_{max} - I_0}{P_{max}} \cdot p_k +$  $4<sup>1</sup>$ 

где  $I_{\text{max}}$ =20 мА – максимальный ток с выхода ПП, соответствующий максимальному давлению Р<sub>тах</sub> (таблица 5);

 $I_0$  =4 мА - минимальный ток с выхода ПП, соответствующий нулсвому расходу;

 $p_k$  - эталонное давление на k-й ступени нагружения, значения  $p_k$  (где k=0,1,2...) следует выбирать равномерно распределенными по диапазону.

После завершения сбора данных определить погрешности измерений у по формуле (12) и  $\delta$  по формуле (13).

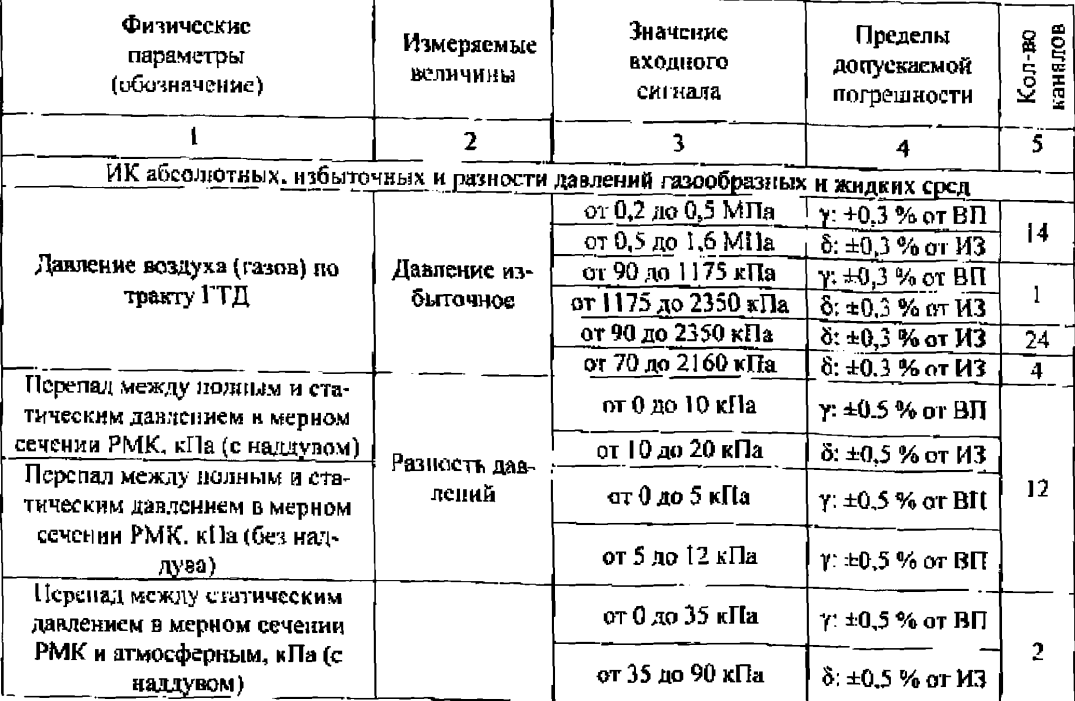

Таблица 5 - МХ ИК давлений

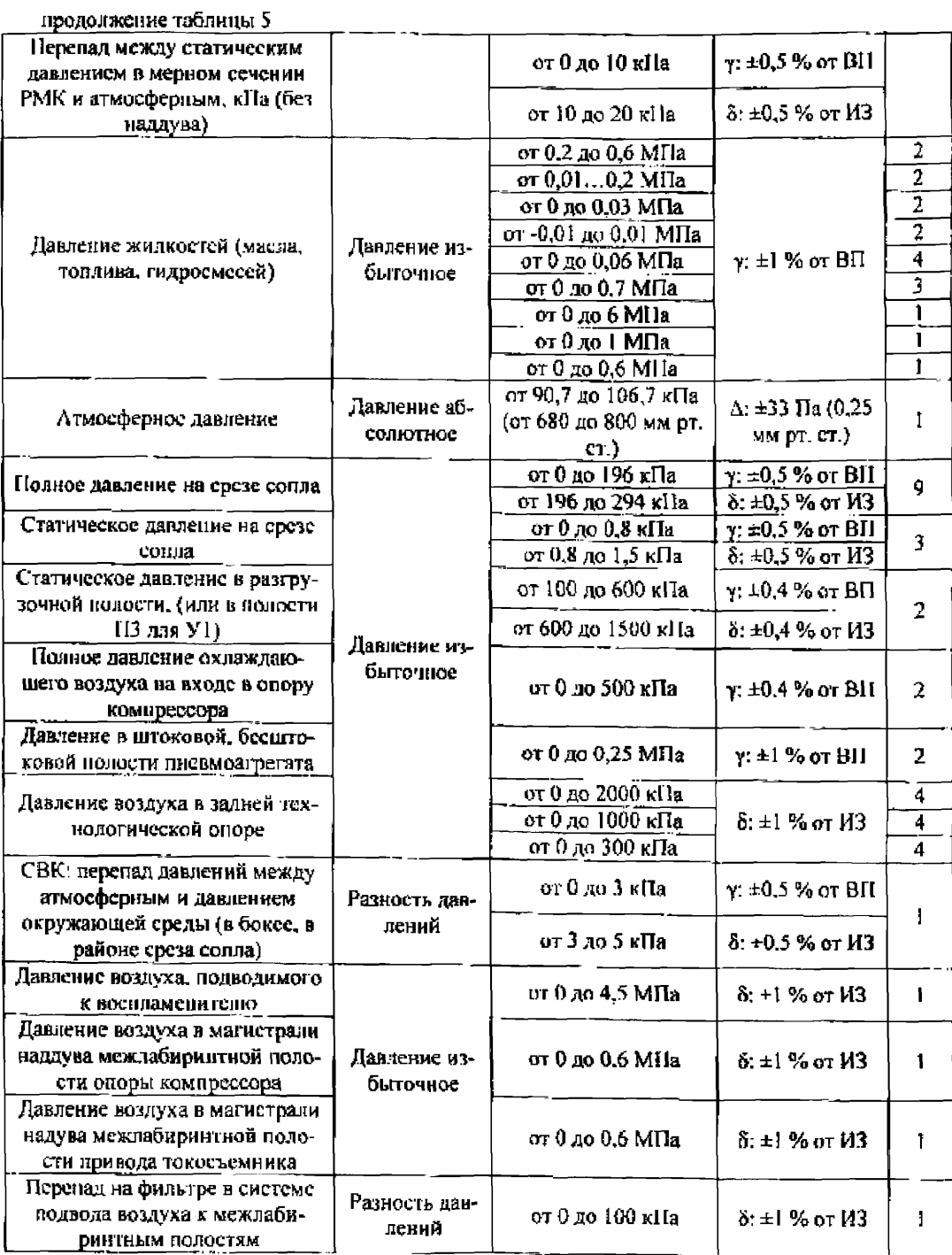

8.8.2 Суммарная погрешность ИК определяется авифметической суммой погрешности ПП (в соответствии с ОТ) и погрешности электрической части канала.

Результаты поверки ИК считать положительными если:

Щ поверены, имеют действующее свидетельство о поверке, фактическая максимальная погрешность измерений находится в пределах допускаемой погрешности в соответствии с ОТ;

максимальное значение потрешности измерений -  $\delta$  и у в %, находится в пределах допускаемой погрешности в соответствии с таблицей 5 (для ИК, не разбитых на поддианазоны и с нормированием погрециости от ИЗ для точек в пределах измерения до 0,5 Р<sub>тах</sub> определяют приведенную в % к 0,5 Р<sub>лах</sub> по формуле (12), для оставщихся точек диапазона ИК, определяют значение относительной погосциюсти по формуле (13));

В противном случае ИК бракуется и направляется на ремонт. После ремонта ИК поддежит внеочередной поверке в соответствии с данной МП.

8.8.3 Поверку ИК комплектным способом 1 выполнить следующим образом:

На входы датчиков абсолютных давлений подать ряд значений эталонного давления:  $P_k = \frac{P_{max}}{N-1}(k-1)$ , где k-1,2.....N- номер ступени нагружения; N ≥ 5 - число сту-

пеней нагружения; Ремя -- ВП измерения данного ИК в соответствии с таблице 5.

Выполнить три цикла нагружения (количество циклов, в дальнейшем может быть скорректировано по результатам первичной и периодической поверок АИИС)

При этом в каждом цикле давление необходимо повысить от нижнего по верхнего предела измерений (прямой ход) и понизить от верхнего предела ло нижнего (обратный ход) с выдержкой по времени на верхием пределе нагружения в течение I минуты. На каждой ступени нагружения зарегистрировать и запести в протокод измеренные значения давления ос-

Определение погрешности ИК:

Предел абсолютной систематической погрециюсти ИК:

 $\Delta P_{\text{row}} = \max \left| \frac{P_{\ell(\text{space})} + P_{\ell(\text{edge})}}{2} - p_{\ell} \right|$ , где  $P_{\text{Kup.}(\text{new})}$  - среднее давление по всем циклам на k-ой

ступени нагружения прямого хода; Рафер - то же самое для обратного хода нагружения.

Предел абсолютная погрезиности ИК от вариации:  $\Delta P_{exp} = max |P_{k_{\text{temp}} \times 1} - P_{k_{\text{top}} \times 2}|$ Случайные погрешности ИК не учитываются ввиду их малости.

Предел абсолютной погрешности ИК:  $\Delta P_{\text{cyc}} = 1.1 \sqrt{\Delta P_{\text{cyc}}^2 + (\frac{\Delta P_{\text{cyc}}}{2})^2}$ .

Определить приведенную погрешность измерений у по формуле (12) для ИК с пормированием погрениюети от ВП или относительную погрециюеть 8 (для ИК, не разбитых на поддиапазоны и с нормированием погрешности от ИЗ для точек в пределах измерения до 0,5 Р<sub>иза</sub> определяют приведенную в % к 0.5 Р<sub>иза</sub> по формуле (12), для оставинихся точек диапазона ИК, определяют значение относительной погрешности по формуле  $(13)$ ).

Результаты поверки ИК считать положительными если максимальное значение погрешности измерений -  $\delta$  и у в %, находится в допускаемых пределах (в соответствии с таблицей 5).

В противном случае ИК бракуется и направляется на ремонт. После ремонта ИК подлежит внеочередной поверке в соответствии с данной MII.

#### Определение погрешности ИК температуры, измеренной ПП термоэлек-8.9 трического типа TXA (K), TXK (L)

8.9.1 Поверку ИК выполнить в 3 этапа:

1 этап - контроль (оценка) состояния и МХ ПП;

2 этап - поверку электрической части ИК с целью определение диапазона измерений и МХ (индивидуальной функции преобразования и погрешности измерений);

3 этап - определение и оценка максимальной погрешности ИК.

Для контроля (оценки) ПП отсоединить его от электрической части ИК. Проверить внешний вид и маркировку - ПП не должен иметь видимых внешних повреждений, маркировка типа и номера ПП согласно паспорту.

Проверить свидетельства о поверке (первичной или периодической) и (или) сертификат калибровки. Свидетельство должно быть действующим, значение погрешности ПП. указанное в свидетельстве, должно находиться в допускаемых пределах.

8.9.2 Поверку электрической части ИК выполнить в следующей последовательности:

8.9.2.1 Провести внешний осмотр АИИС согласно пункту 8.1.

8.9.2.2 Выбрать ИК.

8.9.2.3 Открыть дверцу шкафа термостанционного.

8.9.2.4 Выполнить демонтаж первичного преобразователя (преобразователя термоэлектрического) для дальнейшей автономной (по собственной МП) поверки.

8.9.2.5 Подготовить к работе эталонное средство (ИКСУ-2012) согласно документации на него. Собрать схему определения МХ ИК в соответствии с рисунком 10, для чего подключить эталонное средство к контактам термопарной станции ЕХ-1000А.

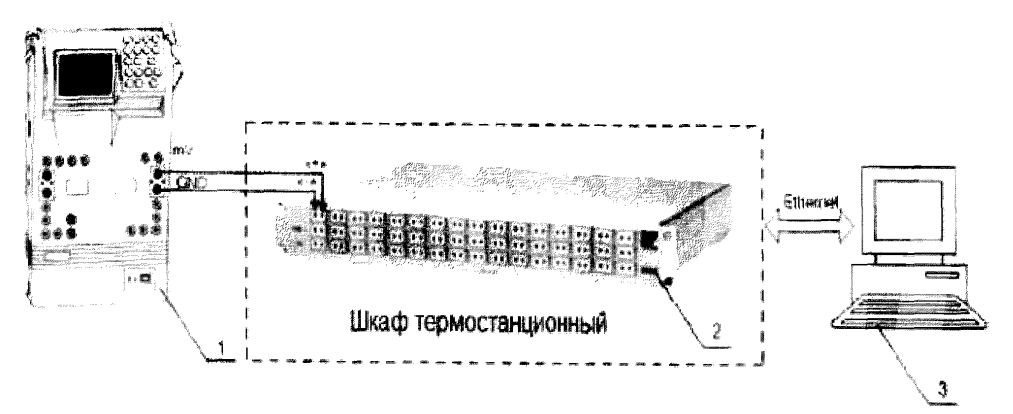

- 1 Калибратор многофункциональный ИКСУ-2012 (рабочий эталон);
- 2 Термостанция ЕХ1000А:

 $3 - \Pi$  $\overline{\smash{3B}}$  $\overline{\smash{M}}$ .

Рисунок 10 - Функциональная схема поверки ИК напряжения постоянного тока

8.9.2.6 Перед запуском утилиты «Метрология» следует отключить сенсор компенсации холодного спая модулей термонарных измерений. Для это необходимо проделать следующие действия:

Запустить программную утилиту «Конфигуратор» двойным щелчком левой кнопки мыши (никтограмма «Конфигуратор» на рабочем столе APM1) и установить с помощью нее в файле конфигурации АИИС «cfg 22.xml», расположенном в папке общего доступа сервера, для ИК подвергающихся поверки, значение параметра «Сенсор XC» перевести в состояние «Выкл.». Выйти из программной утилиты «Конфигуратор» с сохранением файлаконфигурации.

8.9.2.7 Провести опробование (проверку работослособности) ИК согласно пункту  $8.3.$ 

8.9.3 Проведение поверки ИК.

8.9.3.1 Выполнить действия согласно пункту 8.2. В программе «Метрология» залать следующие параметры:

- установить не менее 5 контрольных точек, динейно распределенных по инапазону измерения (таблица 6) в поде «Число точек», для ПП с индивидуальной градуировкой контрольные точки следует брать из протокола поверки (калибровки).

8.9.4 Включить калибратор ИКСУ-2012 в режиме воспроизвеления напряжения постоянного тока в милливольтовом диапазоне и на вход ИК подавать сигналы следуюцих значений: напряжение постоянного тока.

#### Таблица 6 - МХ ИК температуры, измеренной ПП термоэлектрического типа

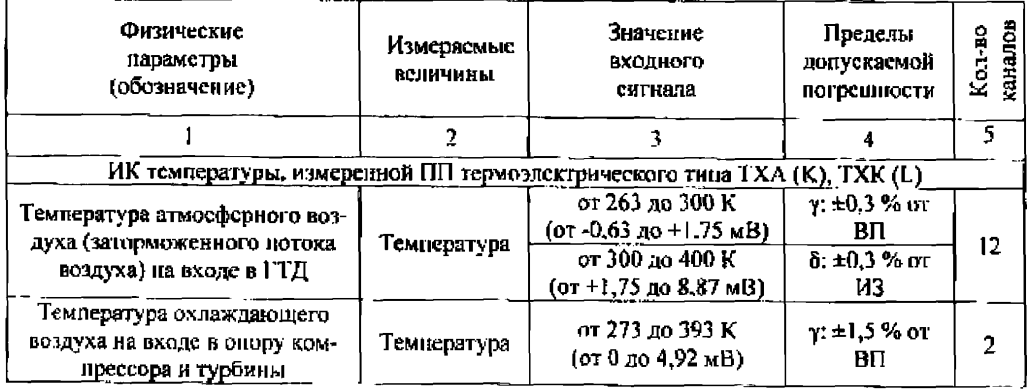

8.9.5 Суммарная погрепиюсть ИК определяется арифметической суммой погрепности ПП (в соответствии с ОТ или протоколом определения МХ (калибровки)) и погрешности электрической части канала.

Результаты поверки ИК считать положительными если:

 $\overline{a}$ ПП имеют действующее свидетельство о поверке (и (иж) сертификат калибровки), фактическая максимальная погрепиюеть измерений находится в пределах лопускаемой погрешности в соответствии с наспортом (или OT);

Максимальное значение погрешности измерений - б и у в %, находится в пределах допускаемой ногрешности в соответствии с таблицей б.

В противном случае ИК бракуется и направляется на ремонт. После ремонта ИК нодлежит внеочередной поверке в соответствии с данной МП.

8.10 Определение погрешности ИК температуры, измеренной ПП терморезистивного типа

8.10.1 Поверку ИК выполнить в 3 этапа:

I этап - контроль (оценка) состояния и МХ ПП;

2 этап - поверку электрической части ИК с целью определение диапазона измерений и МХ (индивидуальной функции преобразования и потрешности измерений);

3 этап определение и оценка максимальной вогрешности ИК.

Для контроля (оценки) IIII отсоединить его от электрической части ИК. Проверить

внешний вид и маркировку - ПП не должен иметь видимых внешних повреждений, маркиповка типа и номера ПП согласно паспорту.

Проверить свидстельства о поверке (первичной или периодической) и (или) свидетельство об определении МХ (калибровке). Свидетельство должно быть лействующим, значение погрешности ПП, указанное в свидетсльстве, должно находиться в допускаемых нпеделах.

8.10.2 Поверку электрической части ИК выполнить в следующей последовательности: Провести внешний осмото АИИС согласно пункту 8.1.

8.10.3 Выбрать ИК.

8.10.4 Открыть дверцу шкафа кроссового 2.

8.10.5 Выполнить демонтаж первичного преобразователя (термопреобразователь сопротивления) для дальнейшей автономной (по собственной МП) поверки.

8.10.6 Подготовить к работе эталонное средство (магазин электрического сопротивления P4831) согласно документации на него. Собрать схему определения МХ ИК в соответствии с рисунком 11, для чего подключить эталонное средство к клеммам термопрообразователей сопротивления.

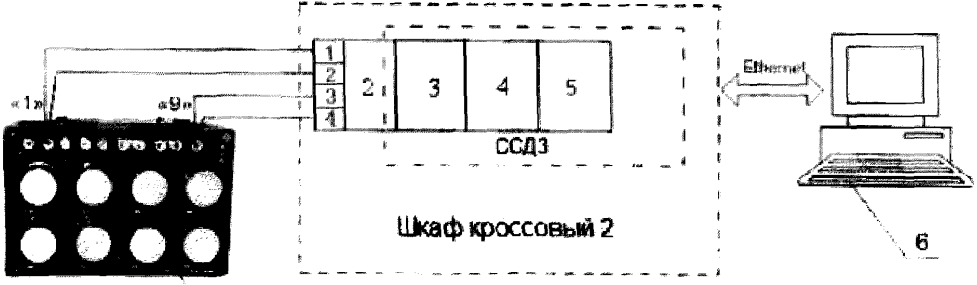

1 - Магазин электрического сопротивления Р4831 (рабочий эталон):

2 - Клемма термопреобразователей сопротивления;

3 - KOXVX NI-9939;

4 - Модуль аналогового ввода сигналов с резистивных датчиков температуры NI-9217:

5 - Шасси NI cRIO-9116:

6 - ПЭВМ.

Рисунок 11 - Функциональная схема поверки ИК сопротивления постоянному току

8.10.7 Провести опробование (проверку работоспособности) ИК согласно пункту  $8.3.$ 

8.10.8 Проведение поверки ИК.

8.10.8.1 Выполнить действия согласно пункту 8.2. В программе «Метрология» задать следующие нараметры:

- установить не менее 5 контрольных точек, линейно распределенных на диалазон измерения (таблица 7) в поле «Число точек».

8.10.8.2 Подавать на вход ИК сигналы сопротивления постоянному току в требусмом диапазоне (таблица 7).

Таблица 7 - МХ ИК температуры, измеренной ПП терморезистивного типа

| <b>Физические</b><br>параметры<br>(обозначение)                       | Измеряемые<br><b>ВСЛИЧВИЫ</b> | Значение<br>пходного<br>сигнала                       | Пределы<br>допускаемой<br>погрединости | саналов<br>នុ<br>.<br>پر |
|-----------------------------------------------------------------------|-------------------------------|-------------------------------------------------------|----------------------------------------|--------------------------|
|                                                                       |                               |                                                       |                                        |                          |
|                                                                       |                               | ИК температуры, измеренной ПП терморезистивного типа. |                                        |                          |
| Температура рабочих жидко-<br>стей (топлива, масла, гидросме-<br>сей) | І емпература                  | от 20 до 100 °С<br>(от 108 до 139 Ом)                 | $v: \perp$ 1 % or BII                  |                          |
|                                                                       |                               | or 20 ao 150 °C<br>(от 108 до 158 Ом)                 |                                        |                          |

8.10.8.3 Поочередно для электрической части всех ИК провести работы по сбору данных для определения максимальной погрешности измерений.

После завершения сбора данных для каждого ИК определить макси-8.10.8.4 мальную погрешность измерений у по формуле (12).

Суммарная погрешность ИК определяется арифметической суммой 8.10.9 погрешности ПП (в соответствии с ОТ) и погрешности электрической части канала.

 $8.10.10$ Результаты поверки ИК температуры с IIII терморезистивного типа (термометрами сопротивления) считать ноложительными если:

потрешность ПП находится в допускаемых пределах, нормированных по **FOCT 6651:** 

максимальное значение суммарной с ПП погрешности находится в допускаемых пределах в соответствии с таблиней 7.

В противном случае ИК бракуется и направляется на ремонт. После ремонта ИК ноднежит внеочередной поверке в соответствии с данной МП.

## 8.11 Определение погрешности ИК температуры атмосферного вознуха

ИК температуры атмосферного воздуха состоит из прибора ИВТМ-7, подключённого к ИВК но цифровому каналу и поэтому суммарная погрешность равна погрешности HBTM.

8.11.1 ИВТМ-7 поверяется автономно по документу МП-242-1343-2012 «Измерители влажности и температуры ИВТМ-7. Методика поверки», утвержденной ГШИ СИ ФГУП "ВНИИМ им. Д.И. Менделесиа" «31» августа 2012 г.

8.11.2 Результаты поверки ИК температуры атмосферного воздуха считать положительными, сели имеется действующее свидетельство о поверке и фактическая максимальная погрешность измерений находится в пределах допускаемой погрешности в соответствии с паспортом (или ОТ).

#### 8.12 Определение погрешности ик атносительно**й ВЛЯЖНОСТИ**

ИК относительной влажности состоит из прибора ИВТМ-7, подключённого к ИВК по цифровому каналу и поэтому суммарная погрешность равна погрешности ИВТМ.

8.12.1 ИВТМ-7 поверяется автономно по документу МП-242-1343-2012 «Измерители влажности и температуры ИВТМ-7. Методика поверки», утвержденной ГЦИ СИ ФГУП "ВНИИМ им. Д.И. Менделеева" «31» августа 2012 г.

8.12.2 Результаты поверки ИК относительной влажности считать положительными, если имеются действующее свидстельства о поперке и фактическая максимальная погрешность измерений находится в предедах допускаемой погранности в соответствии с наспортом (или ОТ).

#### 8.13 Определение погрешности ИК виброскорости

Измерительный канал виброскорости представлен аппаратурой контроля вибраций ИВ-Д-ПФ-71-Н.

8.13.1 ИВ-Д-ПФ-71-Н поверяется автономно по документу ЖЯИУ.421431.001 МП. Аппаратура контроля вибраций ИВ-Д-ПФ. Методика поверки.

8.13.2 Результаты поверки ИК виброскорости считать положительными, если имеется действующее свидетельство о поверке и фактическая максимальная погрешность измерений находится в пределах допускаемой погрешности в соответствии с паспортом (или ОТ).

# 8.14 Определение погрешности ИК напряжения и силы постоянного тока

Измерительные каналы напряжения и силы постоянного тока представлены соответствующими измерительными каналами комплекса измерительно-вычислительного «ИВК-22».

8.14.1 ИВК-22 поверяется автономно по документу «Комплекс измерительно-вычислительный ИВК-22. Методика поверки» ИНСИ.425841.000.00 МП.

8.14.2 Результаты поверки ИК напряжения и силы постоянного тока считать положительными, если имеется действующее свидетельство о поверке и фактическая максимальная погрешность измерений находится в пределах допускаемой погрешности в соответствии с паспортом (или ОТ).

### 8.15 Определение погрешности ИК частоты переменного тока, соответствующей частоте вращения роторов

8.15.1 Провести внешний осмотр ИВК согласно пункту 8.1.

8.15.2 Выбрать ИК.

8.15.3 Открыть дверцу шкафа приборного 1.

8.15.4 Выполнить демонтаж первичного преобразователя (датчик оборотов или датчик расхода) для дальнейшей автономной (по собственной МП) повсрки.

8.15.5 Подготовить к работе эталонное средство (генератор ГЗ-136) согласно документации на него. Собрать схему определения МХ ИК в соответствии с рисунком 11, для чего подключить эталонное средство к модулю нормализации сигнала частоты **FL157A.** 

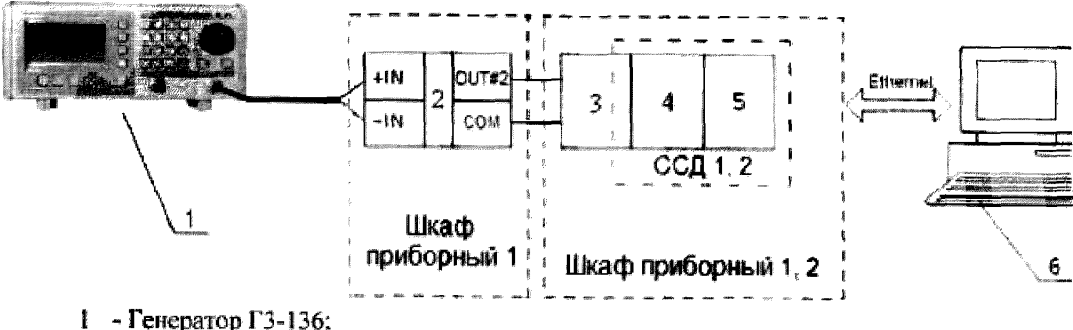

- 
- 2 Нормализатор сигнала FL157A;
- 3 Коннекторный блок ТВ-2715;
- 4 Модуль счетчика-таймера с цифровыми линиями ввода/вывода РХІ-6608;
- 5 Шасси РХІ-1042/ Шасси РХІ-1052;
- 6 ПЭВМ.

# Рисунок 12 - Функциональная схема поверки ИК частоты переменного тока

8.15.6 Провести опробование (проверку работоспособности) ИК согласно пункту

8.3.

8.15.7 Проведение поверки ИК.

8.15.7.1 Выполнить действия согласно пункту 8.2. В программе «Метрология» задать следующие параметры:

- установить не менее 5 контрольных точек, линейно распределенных на дианазон измерения в поле «Число гочек».

8.15.7.2 Включить генератор Г3-136 в режим генерирования синусоидальных сигналов и на вход ИК подавать частоту переменного тока в требуемом цианазоне (таблица 8) амплитудой - 100 мВ.

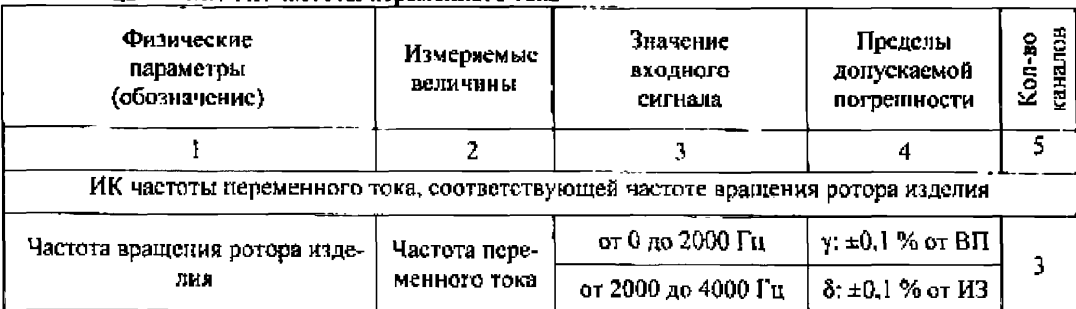

Таблица 8 - МХ ИК частоты переменного тока

8.15.8 Результаты поверки считать подожительными, если значение погрешности измерений частоты неременного тока находятся в допускаемых пределах (см. таблицу 8). В противном случае ИК бракуется и направляется на ремонт. После ремонта ИК подлежит височередной поверке в соответствии с данной МП.

8.16 Определение погрешности ИК напряжение пистоянного тока, соответствующее значениям температуры газообразных сред, температуры корпусов и деталей в дианазоне преобразований ПП термозлектрического типа ТХА (К) и ТХК (L)

Измерительные каналы напряжение постоянного тока, соответствующее значениям температуры газообразных сред, температуры корпусов и леталей в диапазоне инсобразований III термоэлектрического типа ТХА (К) и ТХК (L), представлены соответствующими измерительными каналами комплекса измерительно-вычислительного «ИВК- $22<sub>9</sub>$ .

8.16.1 ИВК-22 поверяется автономно по документу «Комплекс измерительно-вычислительный ИВК-22. Методика поверки» ИНСИ.425841,000.00 МП.

8.16.2 Результаты поверки ИК напряжение постоянного тока, соответствующее значениям температуры газообразных сред. температуры корпусов и деталей в диапазоне преобразований ПП термоэлектрического типа ТХА (К) и ТХК (L) считать положительвыми, если имеется действующее свидетельство о новерке и фактическая максимальная погрешность измерений находится в пределах допускаемой погрешности в соответствии с паснортом (или ОТ).

#### 9 ОБРАБОТКА РЕЗУЛЬТАТОВ ИЗМЕРЕНИЙ

9.1 Измеренные массивы значений z, обрабатываются с помощью встроенных в программное обеспечение авгоритмов следующим образом:

9.1.1 Вычисляется среднес значение результатов измерений измеренной величины на каждой *і*-той ступени:

$$
\overline{z}_t = \frac{\sum_k z_k}{m} \tag{1}
$$

где  $m$  - количество точек в выборке ( $m$ =50).

9.1.2 Определяется индивидуальная преобразования в виде степенного полннома:

$$
x_i = a_0 + a_1 z_i + ... + a_n \overline{z}_i
$$
 (2)

 $E^{me}$   $a_{a}$ ,  $a_{1}...a_{n}$  - коэффициенты аппроксимирующей функции преобразования.

9.1.3 Вычисляется среднее значение осзультатов измерений измеренной величины с учетом функции преобразования на каждой і-той ступени:

 $\ddot{\phantom{0}}$ 

$$
\overline{y}_1 = \frac{\sum_i y_i}{m}
$$
 (3)

 $P_{\text{m}} P_{\text{d}} = a_0 + a_1 \overline{z}_1 + ... + a_n \overline{z}_n$ 

9.1.4 Для каждой і-той ступени вычисляется оценка систематической составляющей погрециюсти  $\overline{\Delta}_{a}$ :

$$
\overline{\Delta}_{x} = \overline{y}_i - x_i \tag{4}
$$

9.1.5. Определяются гоаницы систематических погрециястсй  $\Theta$ , измеренной величины:

$$
\Theta_t = I \mathbf{1} \cdot \sqrt{\mathbf{A}^2 c_t + \mathbf{A}^2 c_t} \tag{5}
$$

где  $\Delta^2$ ет - пределы допускаемой абсолютной погрешности рабочего этакона.

9.1.6 Вычисляется оценка среднего квадратического отклопения измеренной величины  $S_i(\Delta^*)$  на каждой *і*-той ступени:

$$
S_{i}(\Lambda^{n}) = \sqrt{\frac{\sum_{k} \left(y_{ik} - \overline{y_{i}}\right)^{2}}{m - 1}}.
$$
 (6)

9.1.7 Оцениваются границы суммарной абсолютной иогрешности  $\Delta$  измеренной величины на каждой і-той ступени следующим образом:

9.1.7.1 Oppogeneous  
\n9.1.7.2 ECDH K > 8, 
$$
\text{TO} \quad \overline{\Delta}_i = \Theta_i
$$
, (7)  
\n(8)

$$
E_{\text{CJH K}} < 0.8, \text{ to: } \overline{\Delta}_t = t \cdot S_t(\Delta^*)
$$

ECRK  $0.8 \le K \le 8.0$ , To:

$$
\overline{\Delta}_{i} = \sqrt{\frac{\Theta_{i}^{2}}{3} + S^{2}(\Delta^{2})} \cdot \left( \frac{t \cdot S_{i}(\Delta^{2}) + \Theta_{i}}{S_{i}(\Delta^{2}) + \sqrt{\frac{\Theta^{2}}{3}}} \right) , \qquad (10)
$$

где  $t$  - коэффициент Стьюдента, который определяется при доверительной вероятности Р=0.95 для числа степеней свободы m-1 в соответствии с ГОСТ Р 8.736-2011.

8.1.8 Определяется погренность ИК ∆ как максимальное значение суммарной абсолютной погрешности:

$$
\Delta = \max \left| \overline{\Delta}_j \right| \tag{11}
$$

8.1.9 Вычисляется приведенная ( $\gamma$ ) или относительная (б) вотрешность ИК

$$
\gamma = \frac{\Delta \cdot 100}{x_n} \quad , \tag{12}
$$

где  $x_n$  – нормирующее значение, которое зависит от выбранного метода определения погрешности.

$$
\delta = \frac{\Delta_i \cdot 100}{x_i} \quad , \tag{13}
$$

где х<sub>і</sub> - измеренное значение.

#### 10 ОФОРМЛЕНИЕ РЕЗУЛЬТАТОВ ПОВЕРКИ

Результаты поверки заносятся в протокол поверки (Приложение А).

При положительных результатах поверки оформляется свидетельство о поверке, на верхний тевый угов дверцы стойки приборной наносится знак поверки в виде наклейки.

Примечание - в саидетельстве о доверке указывать, что оно действительно при наличии действующих свидетельств о поверке на ПП, входящих в ИК, поверяемых поэлементиым способом.

При отрицательных результатах поверки оформляется извещение о непригодности к применению с указанием причин.

Главный метролог ФГУП «ЦИАМ им. П.И. Баранова»

 $\frac{1}{\sqrt{2}}$ Б.И. Минеев

 $(9)$ 

#### ПРОТОКОЛ поверки измерительного канала.......... «ИС-22» (Методика поверки МП-ИС-22)

1 Вид поверки:

2 Лата поверки:

3 Средства поверки

3.1 Рабочий эталон:

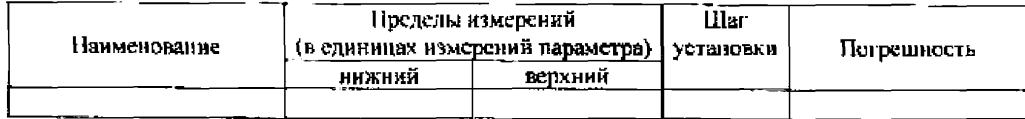

3.2 Вспомогательные средства:

#### 4 Условия поверки:

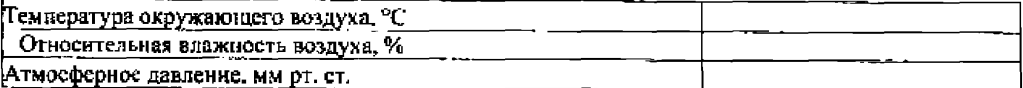

#### 5 Результаты экспериментальных исследований

5.1 Висшний осмотр:

5.2 Результаты опробования:

## 6. Результаты метрологических исследований

6.1 Условия исследования:

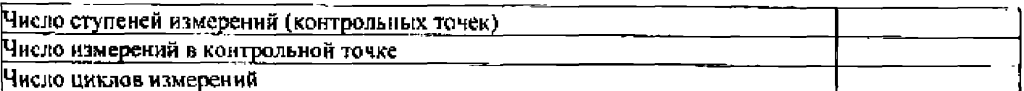

6.2 Составляющие погрешности:

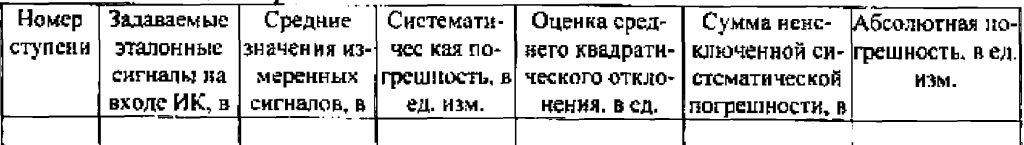

#### 6.3 Поглешность ИК:

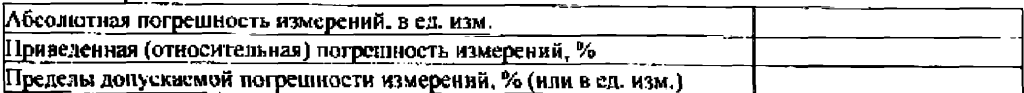

7 Вывод:

Приведенная (относительная/абсолютная) погрешность ИК . находится в допускаемых пределах.

Дата очередной поверки:

Поверитель

(подпись)